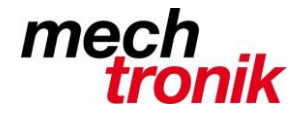

## **E-Mail Regelassistent für Posteingang separater Ordner**

Beim Abruf von mehreren E-Mail-Konten kann es Sinn machen die E-Mail Konten in verschiedene Posteingänge abzurufen. So behält man den Überblick.

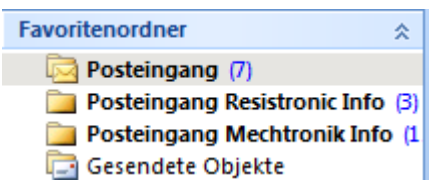

Dazu muss zuerst der neue Ordner erzeugt werden:

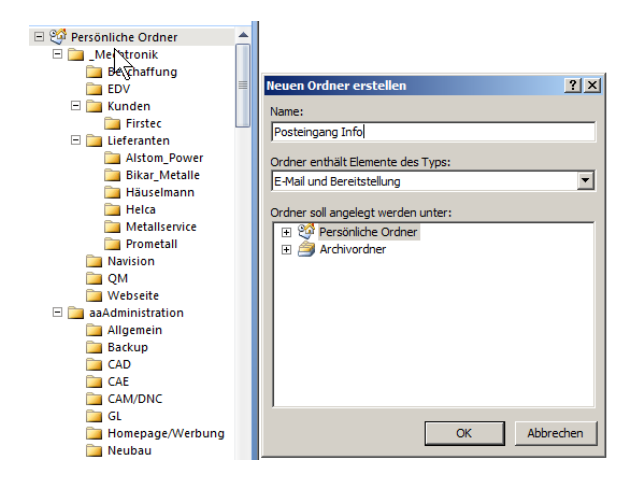

Klick mit der rechten Maustaste auf den Eintrag *Persönlicher Ordner ..neuer Ordner* und Eintrag des neuen Ordners.

Dieser Ordner kann auch im Favoritenordner angezeigt werden. Dazu klickt man mit der rechten Maustaste auf den neuen Ordnung und wählt *Zu Favoritenordner hinzufügen.*

So eingerichtet kann die neue Regel eingegeben werden:

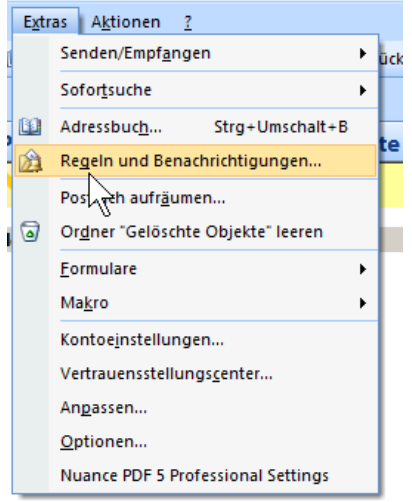

Mit *Extras Regeln und Benachrichtigungen* kommt man in den Regelassistenten.

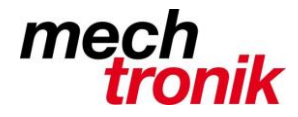

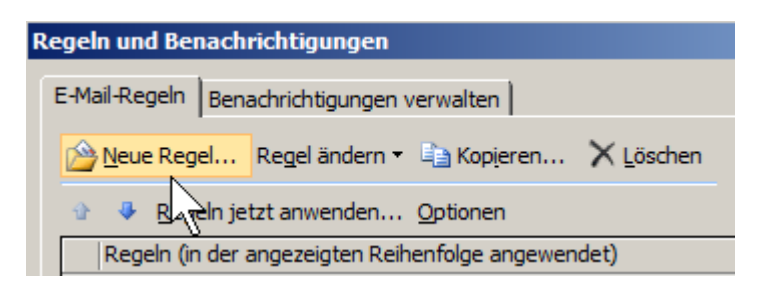

Es wird eine *Neue Regel…* gewählt.

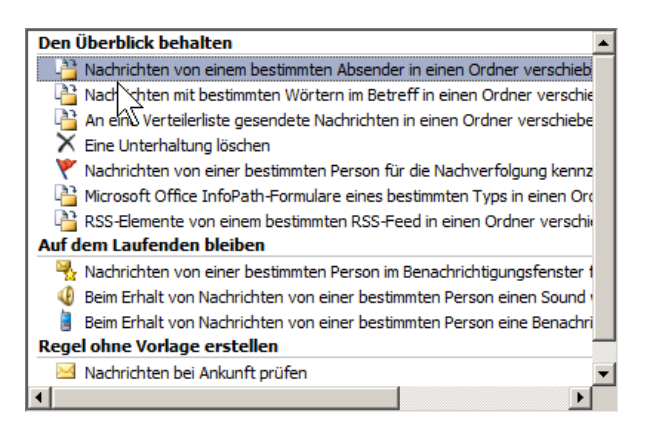

Auch wenn nicht ganz logisch muss der oben angezeigte Satz gewählt werden. Mit Weiter kommt man auf die nächste Seite.

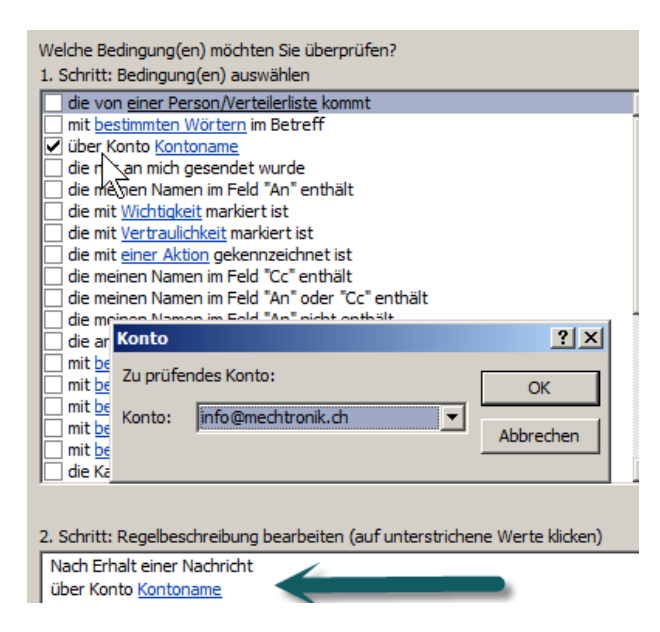

Den Haken bei *über Konto Kontoname* setzen und mit Klick unten auf den Begriff *Kontoname* das entsprechende Konto auswählen.

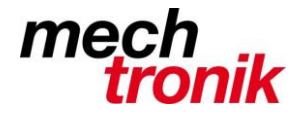

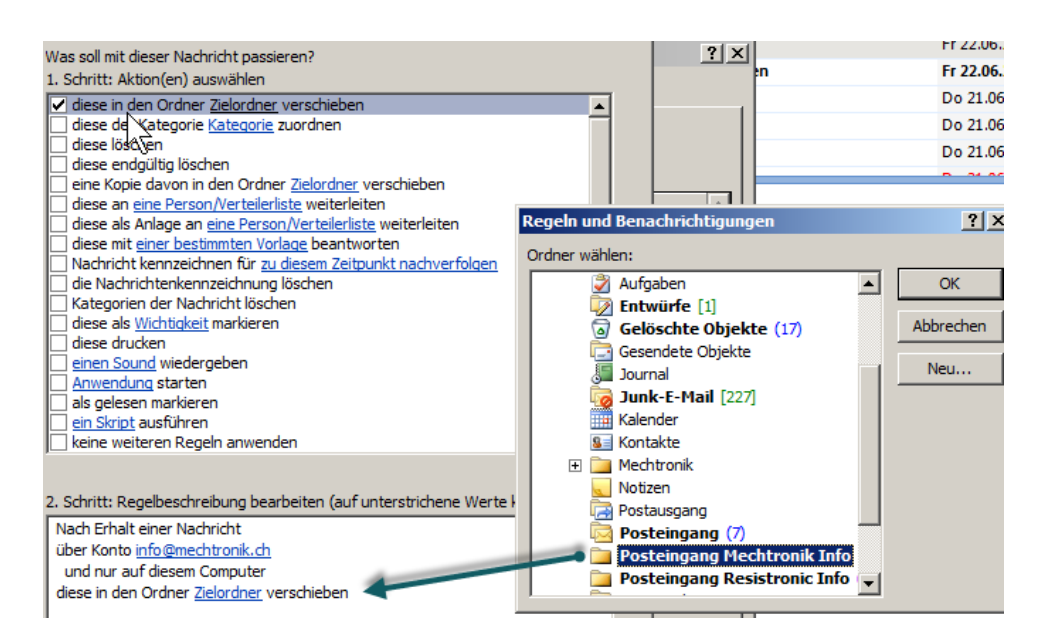

Haken bei *diese in den Ordner Zeilordner verschieben* setzen und mit der Maus auf den Begriff *Zielordner* klicken und den entsprechenden Ordner wählen.

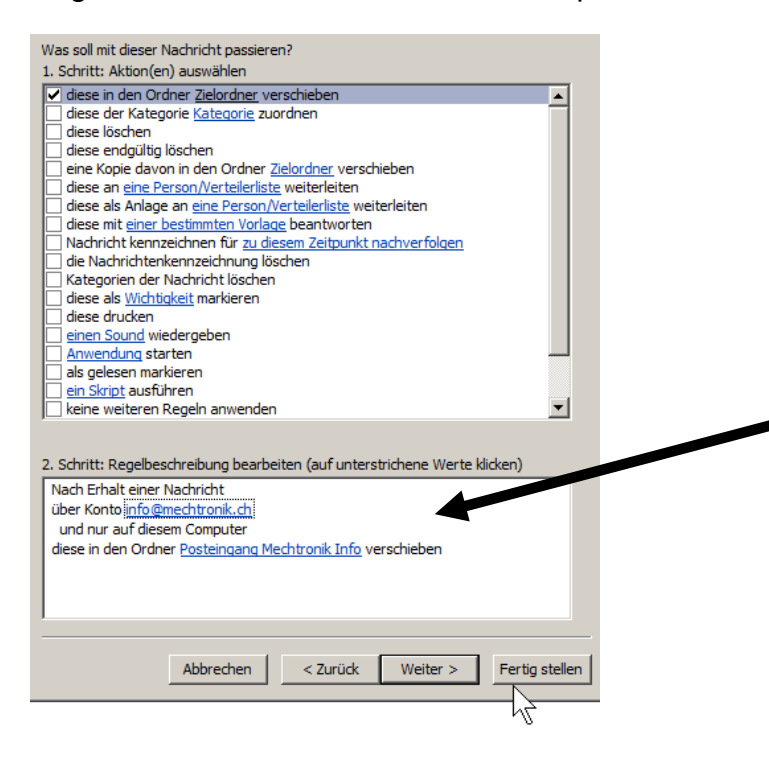

Das ist bereits alle. Mit *Fertig stellen* und *Ok* speichern.